# **Probleme und Fehlermeldungen mit IDE**

- [Beim Compilieren](#page-0-0)
	- <sup>o</sup> [Beim Starten des Servers](#page-0-1)
	- <sup>o</sup> [Lösung:](#page-0-2)
	- [Laufzeitprobleme](#page-1-0)

## <span id="page-0-0"></span>Beim Compilieren

#### **1) Fehlermeldung "Error(?, ?): ajc : The import org. nuclos.schema.\* cannot be resolved"**

#### **Behebung: nuclos-schema Maven Generate Sources and Update Folders**

#### **2) Fehlermeldungen "Error(?, ?): ajc: \* cannot be resolved to a tyoe"**

- Error: (283, 0) ajc: DatasourceFacadeLocal cannot be resolved to a type<br>● Error: (295, 0) ajc: EventSupportFacadeLocal cannot be resolved to a type
- **O** Error: (298, 0) aic: TransferFacadeLocal cannot be resolved to a type
- Error:(328, 0) ajc: NuclosUserDetailsContextHolder cannot be resolved to a type
- **O** Error: (331, 0) aic: TasklistFacadeLocal cannot be resolved to a type
- Error:(337, 0) ajc: MaintenanceFacadeLocal cannot be resolved to a type<br>● Error:(337, 0) ajc: MaintenanceFacadeLocal cannot be resolved to a type<br>● Error:(340, 0) ajc: SessionContext cannot be resolved to a type
- 
- **O** Error: (352, 0) aic: UserDetailsService cannot be resolved to a type
- **O** Error: (356, 0) ajc: MaintenanceFacadeLocal cannot be resolved to a type **O** Error: (369, 0) aic: SessionContext cannot be resolved to a type
- Error:(369, 0) ajc: The method setSessionContext(Authentication, Locale, String, Long) from<br>■ Error:(369, 0) ajc: The method setSessionContext(Authentication, Locale, String, Long) from<br>■ Error:(448, 0) ajc: NuclosUserD
- 
- 
- **O** Error: (476, 0) ajc: SessionContext cannot be resolved to a type  $\bullet$  Error: (476, 0) ajc: SessionContext cannot be resolved to a type
- 

**Behebung: nuclos Maven Reimport**

#### $E$  Diagrams  $\mathbf{p}$ <sup>G</sup> Reimport WebServices Create Gist.. Ignore Projects lovo Eilo to Kotlin Eilo

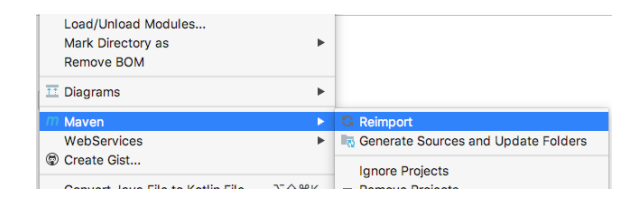

## <span id="page-0-1"></span>Beim Starten des Servers

Es kann sein das beim Start der folgende Fehler kommt, dann muss im Terminal das Projekt mit "mvn clean" nochmals gesäubert werden: org.springframework.beans.factory.BeanCreationException: Error creating bean with name 'org.springframework.security.filterChainProxy': Invocation of init method failed; nested exception is java.lang. IllegalArgumentException: A universal match pattern ('/\*\*') is defined before other patterns in the filter chain, causing them to be ignored. Please check the ordering in your <security:http> namespace or FilterChainProxy bean configuration

**Wichtiger Hinweis: Damit "mvn clean" wirklich hilft, muss das "war" als Modul in der pom.xml eingetragen sein. Für Nuclos-Core ist das gegeben, bei einem Extension-Projekt muss das eventuell noch eingetragen werden!**

Beim Starten des Clients

**Fehlermeldung "...Error creating bean with name 'org. springframework.context.config. internalAspectJWeavingEnabler': Initialization of bean** 

**failed; nested...." beim Starten des Client**

Fehlermeldung erscheint kurz vor dem Loginfenster. Nach dem Login friert die Maske ein.

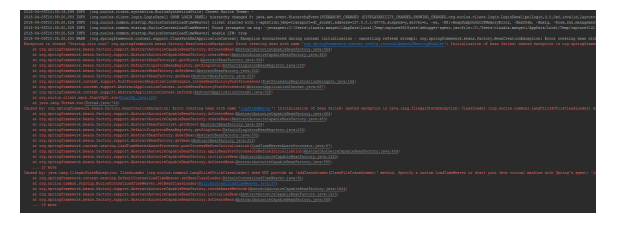

<span id="page-0-2"></span>Lösung:

Das Jar-File

spring-instrument-4.2.5.RELEASE.jar

in einem beliebigen Verzeichnis ablegen.

Dann dieses File in der Client-Konfiguration unter VM-Arguments referenzieren:

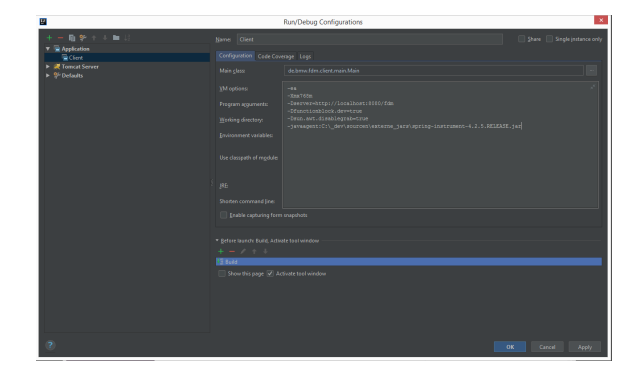

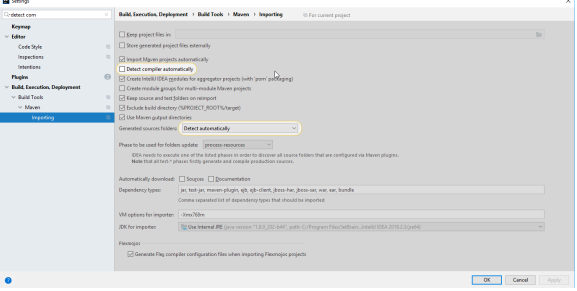

### <span id="page-1-0"></span>Laufzeitprobleme

### **Unerwartete NullPointerException, bspw. bei mit @Autow ired annotierten Feldern**

Um Nuclos zu bauen wird der AspectJ-Compiler benötigt. Dieser wird mit der Standardkonfiguration von IntelliJ beim Maven-Import automatisch gesetzt wenn in der pom.xml das Plugin aspectjmaven-plugin verwendet wird.

Wird hingegen der "normale" Java-Compiler (javac) verwendet, kommt es bspw. zu unerwarteten null -Referenzen bei mit @Autowired annotierten Feldern.

Durch die automatische Compilererkennung beim Maven-Import kann es bei Anwesenheit von Maven-Modulen, die nicht AspectJ verwenden, in Abhängigkeit der Reihenfolge des Maven-Imports dazukommen, dass der Compiler unbemerkt auf javac gesetzt wird und oben genannte Probleme auftreten.

Die **automatische Compilererkennenung** kann in IntelliJ folgendermaßen **deaktiviert** werden:

Somit ist es allerdings notwendig, dass bei der Neuanlage eines Nuclos-Projekts in IntelliJ der Compiler auf ajc gestellt wird.